# Summary of basic LINUX commands

#### how to get in and out

for getting linux environment (including logging in) and log out see Linux Exercise

#### terminal window

open: with cursor on background click on right mouse button and choose "Open Terminal". This should open a window in which you can write commands.

close: type exit and hit "Enter" (as with all following commands)

### help/information

man *command* example: man cd (quit by typing q) apropos keyword example: apropos directory

#### handling directories

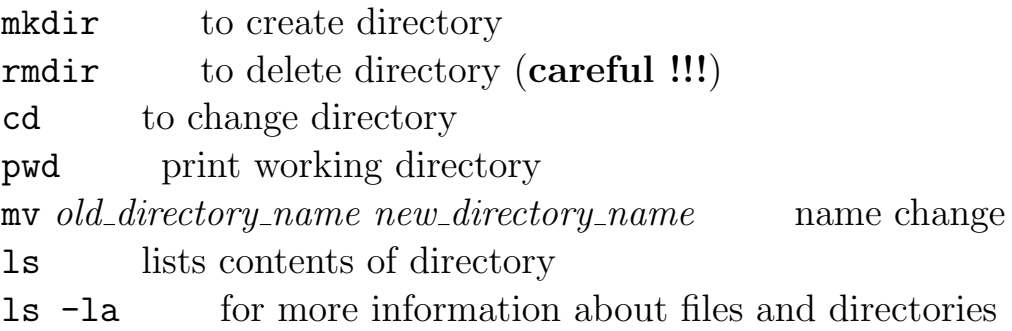

### handling files

 $cp$  *old\_filename new\_filename* copies file mv old filename new filename name change (careful !!!) mv old filename directory name moves file into different directory rm filename removes file (careful !!!) use instead rm  $-i$ gedit editor: to create or modify file (see Linux Exercise) vim *filename* another editor file *filename* information about content of file chmod  $a+r$  *filename* gives other users the permission to read this file

# quick look at files:

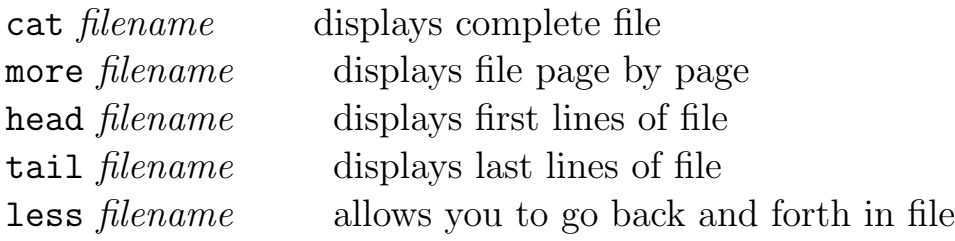

## handling processes

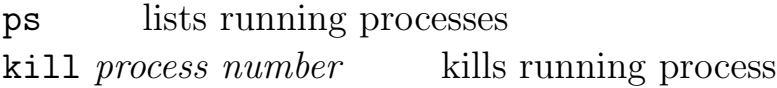